# Ungarn NewConference Anytime<br> **NewConference ?**<br>
Bedienungsanleitung für den Vorsitzenden

Bedienungsanleitung für den Vorsitzenden

Sie organisieren eine Telefonkonferenz mit newConference. Wenn Sie untenstehende, einfache Schritte durchführen, starten Sie Ihre Konferenz problemlos. Die Annahme ist, das Sie die Pincode und Konferenzcode haben die Ihnen von der Administrator Ihrer Organisation zur Verfügung gestellt werden.

### **Vorbereitung**

Teilen Sie den Teilnehmern folgende Informationen mit:

- ✔ Den Zeitpunkt, wann die Konferenz beginnt
- ✔ Die Einwahlnummer von newConference +36 14088420\*
- ✔ Den Konferenzcode.

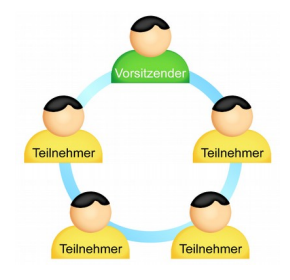

Die Anzahl der Konferenzteilnehmer ist nicht beschränkt und sie müssen nicht im Vorfeld registriert oder angemeldet werden.

### Die Konferenz eröffnen

- ✔ Rufen Sie kurz vor dem vereinbarten Zeitpunkt +36 14088420\* an.
- ✔ Drücken Sie die 2 um die Konferenz zu beginnen.
- ✔ Geben Sie Ihren Pincode ein und drücken anschließend auf Raute (#).

\* Oder eine Einwahnummer in einem anderen Land: www.newconference.com/hr/local

### Kostenlose Extras

NewConference bietet eine Anzahl kostenloser Extra Funktionen, die Telefonkonferenzen einfacher machen.

### **Einladungsassistent**

Sie können die Teilnehmer per Email informieren oder den Einladungsassistenten von newConference nutzen. Diesen finden Sie auf www.newconference.com/hr.

### Die Konferenz aufnehmen

NewConference Konferenzen können kostenlos aufgezeichnet werden. Der Vorsitzende kann die Aufnahme auf zwei Weisen starten:

- 1. indem beim Einwahlvorgang vor der Eingabe des Konferenzcodes eine 3 anstelle der 2 gedrückt wird
- 2. durch Anklicken des Links "Diese Konferenz aufzeichnen" im Control Panel.

Nach Beenden der Konferenz kann die Aufzeichnung kostenlos von der newConference Website heruntergeladen werden.

### Sterne-Funktionen

Wenn Sie während der Konferenz die Sterne-Taste **\ff** drücken hören Sie ein Menü, das eine Anzahl nützlicher Funktionen bietet:

- $\sqrt{|\mathbf{\hat{x}}| \cdot |1}$  Mikrofon aus/an
- $\sqrt{2}$  Sperre/entsperre für weiteren Konferenzzugang
- $\sqrt{\frac{1}{\sqrt{3}}}$  Entferne letzten Konferenzteilnehmer
- $\sqrt{\frac{1}{4}}$  Lautsprecher leiser
- $\sqrt{|\mathbf{\hat{x}}|/6}$  Lautsprecher lauter
- $\sqrt{|\mathbf{\hat{x}}|}{7}$  Mikrofon leiser
- $\sqrt{|\mathbf{\hat{x}}|(9)}$  Mikrofon lauter
- $\boxed{\mathbf{\ast}\boxed{8}}$  Menü verlassen

### Control Panel

Mit dem Control Panel können Sie den Verlauf der Konferenz folgen: wer nimmt daran teil, wann wählte sich eine bestimmte Person ein und wann verließ derjenige die Konferenz. Wenn Sie als Vorsitzender angemeldet sind können Sie außerdem:

- $\checkmark$  individuelle Konferenzteilnehmer entfernen.
- $\vee$  das Mikrofon eines Teilnehmers aus- und wieder einschalten.die Aufnahmefunktion aktivieren.

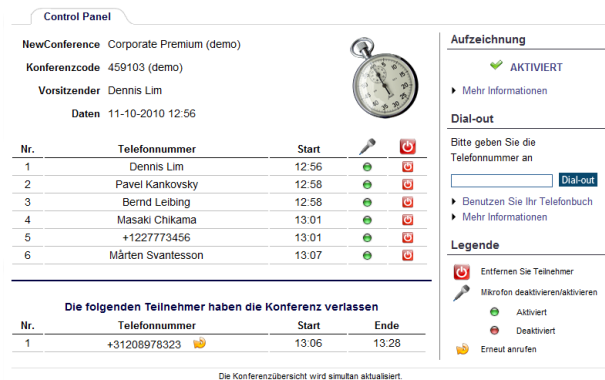

Beispiel Control Panel. Hier können Sie sehen wer an der Konferenz teilnimmt und ob sie aufgezeichnet wird.

Sie können die Extra Funktionen auch aktivieren indem Sie auf den Link "Aktivire Extra Funktionen" im Control Panel klicken (Pincode erforderlich).

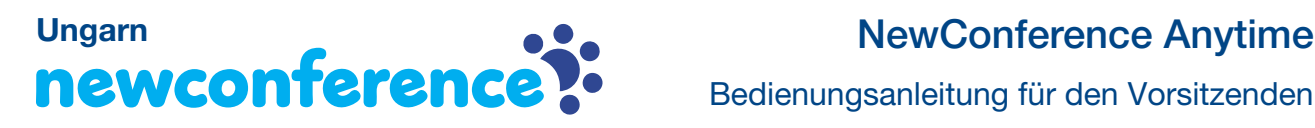

### Global Toll Free Access

Mit einem Anytime Konto können Sie von dem einzigartigen Global Toll Free Access Gebrauch machen. Hiermit können Sie Teilnehmer völlig kostenlos an Ihrer Konferenz teilnehmen lassen. Also auch ohne Kosten für das Anrufen der Einwahlnummer von newConference.

Bei Global Toll Free Access gibt es zwei Varianten:

- ✔ Dial-out: der Vorsitzende initiiert das Gespräch
- ✔ Call-me: der Teilnehmer initiiert das Gespräch

In den folgenden Spalten finden Sie mehr Informationen.

### Dial-out

Mit Dial-out initiiert der Vorsitzende das Telefongespräch mit jedem Teilnehmer. Er meldet sich als Vorsitzender über den Login auf der Webseite von newConference an. Danach selektiert er Teilnehmer aus seinem Adreßbuch und klickt auf Dial-out. Die Teilnehmer werden direkt angerufen und der Konferenz hin zugeschaltet. Für sie ist dies äußerst komfortabel und kostenlos, weil sie nicht selbst anrufen müssen.

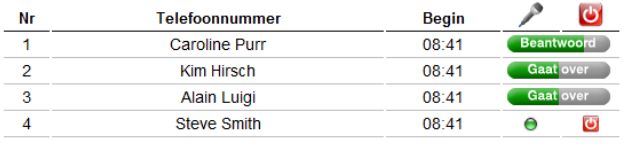

### De volgende deelnemers hebben de vergadering verlaten

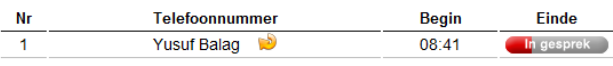

Beispiel Control Panel, wo der Fortschritt von Dial-out verfolgt werden kann.

# Bedienungsanleitung für den Vorsitzenden

### Call-me

Mit Call-me läßt sich der Teilnehmer selbst für die Teilnahme an einer Konferenz anrufen. Das funktioniert sehr einfach über das Internet oder wann kein Internet zur Verfügung steht über das Telefon.

## Call-me über das Internet

Dies ist die einfachste Methode. Der Teilnehmer:

- 3. öffnet die Seite www.newconference.nl/call-me
- 4. gibt die Telefonnummer und den Konferenzcode ein
- 5. wird direkt zurück gerufen, drückt die 1 um das Gespräch anzunehmen und wird in die Konferenz geschaltet

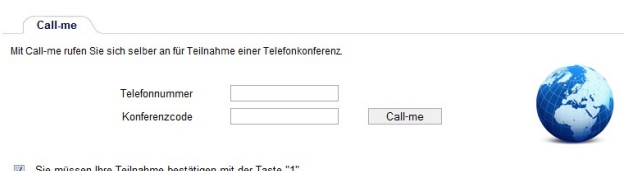

Sie sind der Vorsitzende, bitte → melden Sie sich an und rufe Sie selbst an mit Dial-out. Damit starten Sie die Konferenz

Call-me über das Internet: die einfachste Variante

# Call-me über Ihr Telefon

Falls der Teilnehmer kein Internet zur Verfügung hat:

- 1. er wählt +31208510299
- 2. lässt das Telefon einmal klingeln und legen dann auf<sup>1) 2)</sup>
- 3. wird direkt zurück gerufen und der Konferenz hinzu geschaltet

1) Falls der Teilnehmen mit einer unterdrückten Nummer anruft antwortet newConference wohl, es wird dann darum gebeten die (Rückruf-Telefonnummer) per Hand einzugeben. Danach wird die Verbindung unterbrochen und der Teilnehmen wird zurück gerufen.

2) Falls der Teilnehmen die Verbindung nicht unterbricht antwortet newConference wohl und bittet darum die Telefonnummer per Hand einzugeben. Auf diese Weise kann sich ein Teilnehmen auf einem anderen Apparat als den, womit er Call-me anruft, zurück gerufen werden.